Guía para en talleres

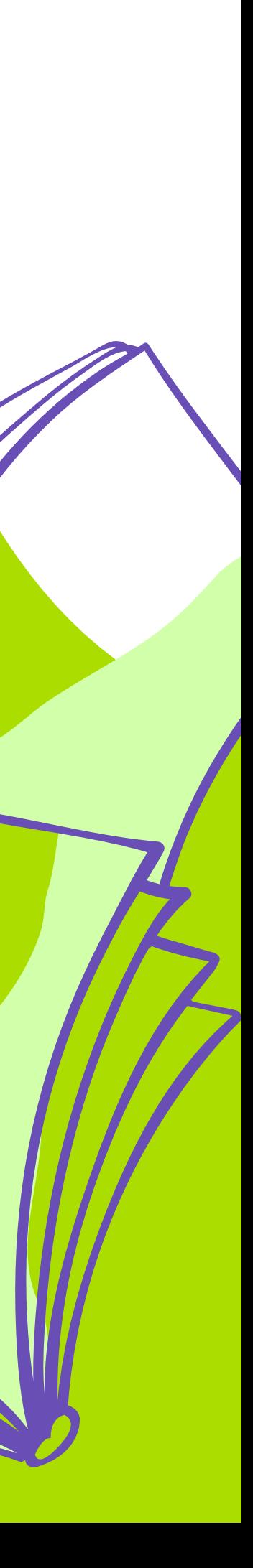

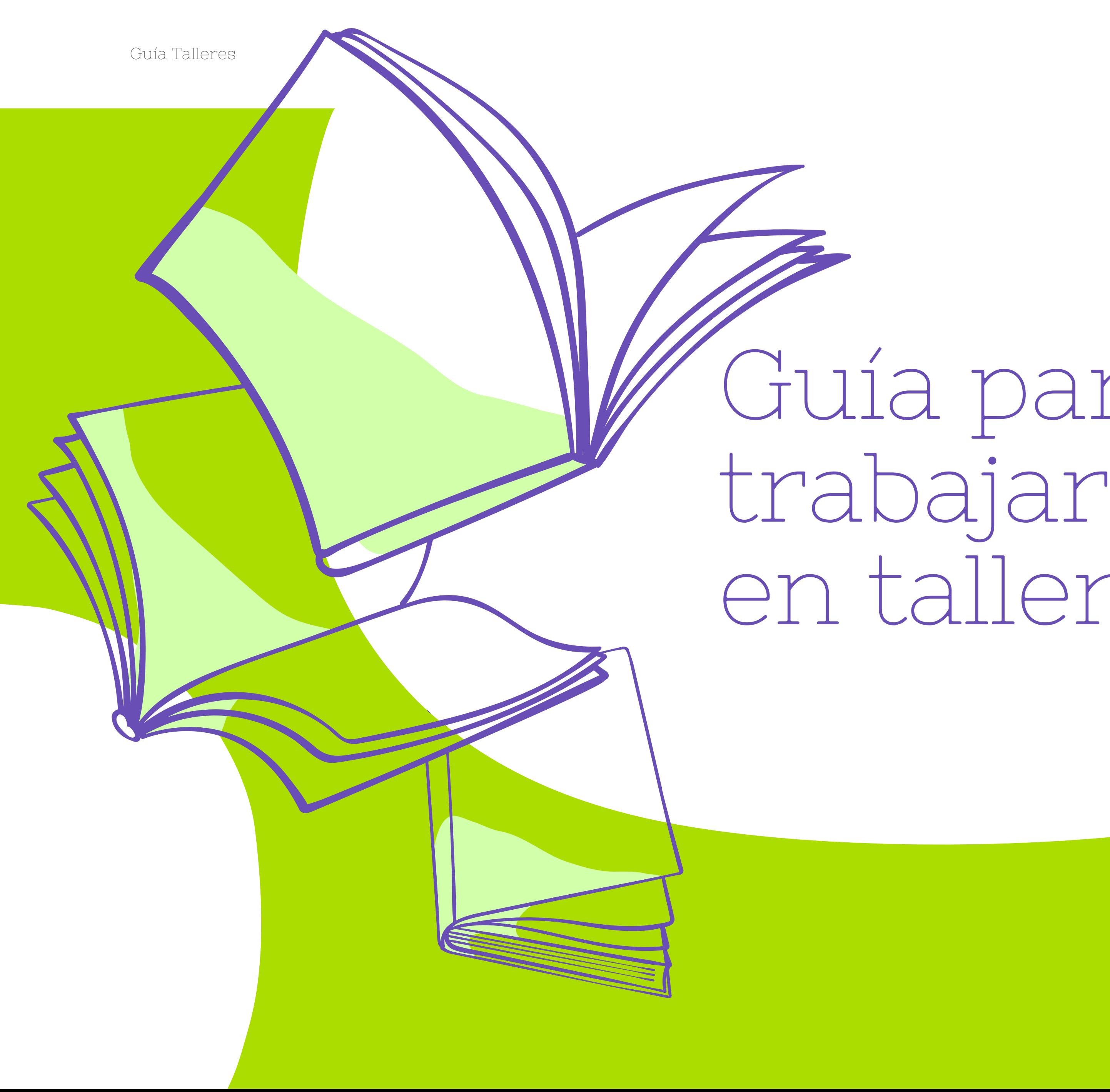

Presentación . . . . . . . . . . . . . . . . . . . . . . . . . . . . . . . . . . . . . . . . . . . . . . . . . . . . . . . . . . . . . . . . . . . . . . . . . . . . . . . . . . . . . . . . . . . . . . . . . . . . . . . . . . . . . . . . . . . . . . . . . . . . . . . . . . . . . . . . . . . . . . . 1 ¿Cuál es el impacto de estar presentes en Wikipedia?....................... › Algunos números de la enciclopedia ¿Qué hay que tener en cuenta antes de empezar a editar? . . . . . . . . . . . . . . . . . . . . . . . . . . . . . . . . . . . . . . . . . . . . . . . . . . . . . . . . . . . . . . . . . . . . . . . . . . . . . . . . . . . . . . . . . . . . . . . . . . . . . 3 › Creación del usuario › ¿Qué no se puede hacer en los artículos? › ¿Los artículos tienen que tener una cantidad mínima de secciones? › ¿Cómo sabemos si un artículo es bueno o no? › ¿Qué es una fuente fiable? › ¿Qué hay que tener en cuenta a la hora de construir un artículo? Dinámica de trabajo en los talleres . . . . . . . . . . . . . . . . . . . . . . . . . . . . . . . . . . . . . . . . . . . . . . . . . . . . . . . . . . . . . . . . . . . . . . . . . . . . . . . . . . . . . . . . . . . . . . . . . . . . . . . . . . . . . . . . . . . . . . . . . . . . 6 ¿Cómo editamos? . . . . . . . . . . . . . . . . . . . . . . . . . . . . . . . . . . . . . . . . . . . . . . . . . . . . . . . . . . . . . . . . . . . . . . . . . . . . . . . . . . . . . . . . . . . . . . . . . . . . . . . . . . . . . . . . . . . . . . . . . . . . . . . . . . . . . . . . . . . 7 Para tener en cuenta . . . . . . . . . . . . . . . . . . . . . . . . . . . . . . . . . . . . . . . . . . . . . . . . . . . . . . . . . . . . . . . . . . . . . . . . . . . . . . . . . . . . . . . . . . . . . . . . . . . . . . . . . . . . . . . . . . . . . . . . . . . . . . . . . . . . . . . 8

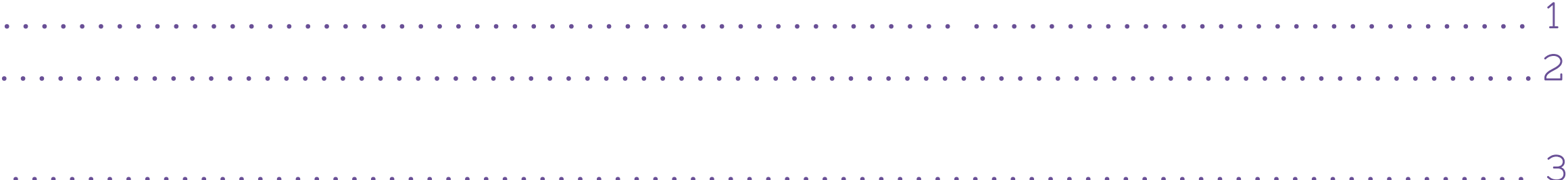

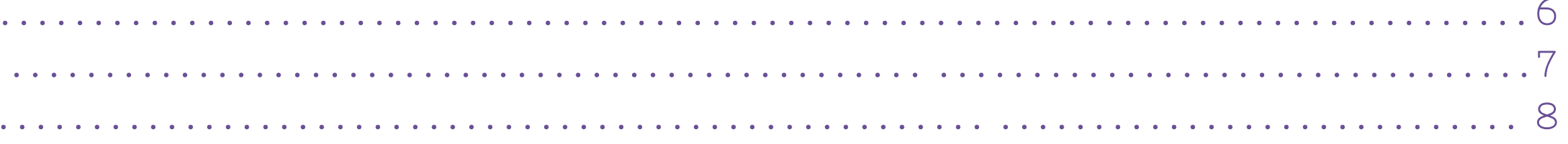

## índice

Guía Talleres

## Presentación

Wikimedia Argentina es el capítulo local de la Fundación Wikipedia. Su misión es contribuir activamente a la difusión, el mejoramiento, el progreso del saber y de la cultura a través de proyectos de promoción de instituciones culturales.

El programa GLAM (Galleries - libraries - archives - museums) en español Programa de promoción de instituciones culturales tiene como objetivos mejorar el contenido de Wikipedia y Wikimedia Commons y poner en valor el patrimonio histórico local. De esta manera realizamos capacitaciones con expertos en determinadas áreas y temáticas para que puedan construir conocimiento libre, accesible y de calidad.

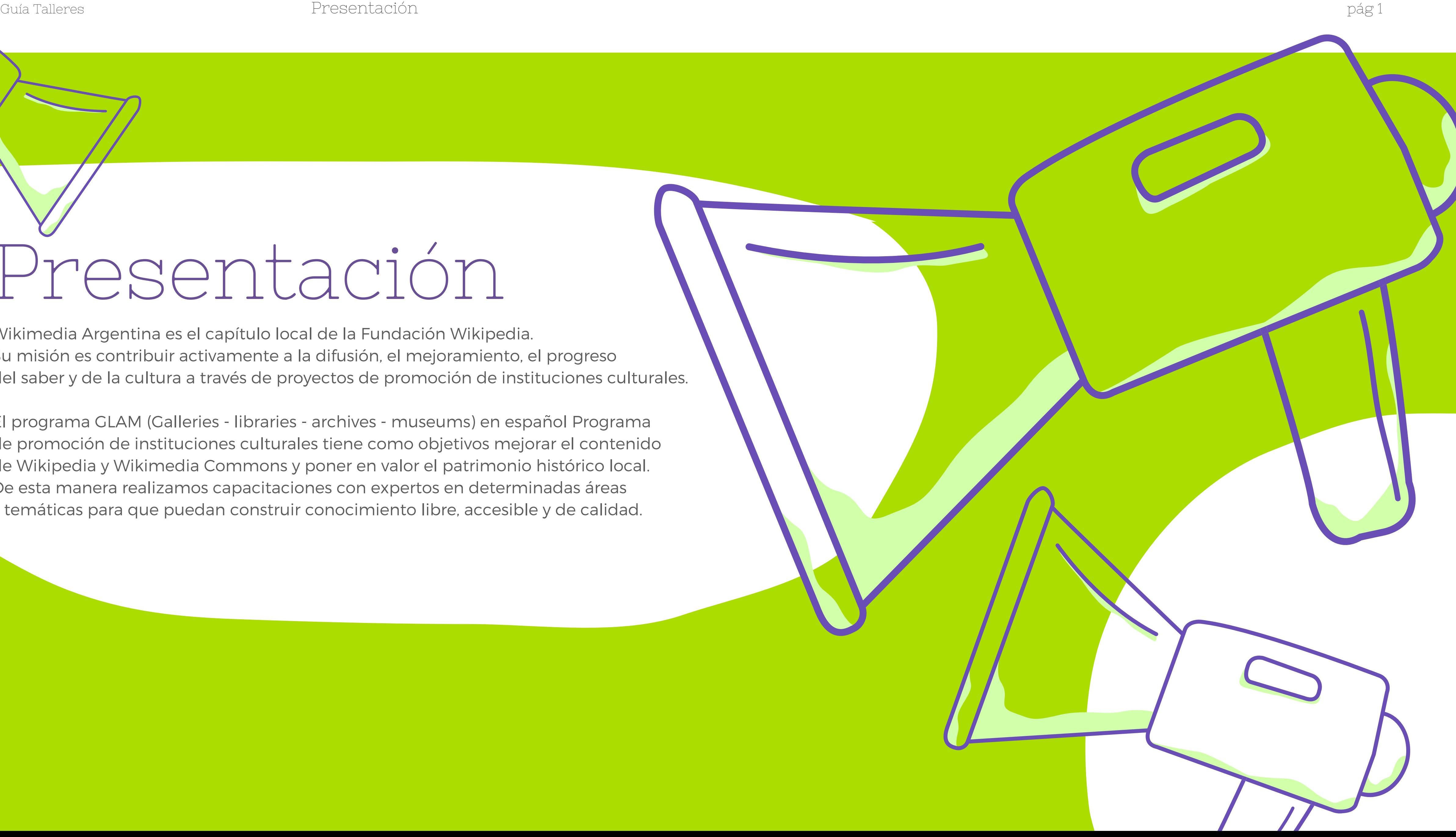

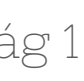

Wikipedia es un proyecto global que viene creciendo hace más de 15 año. Ser global implica que toda la información que se posiciona dentro de la enciclopedia puede ser vista por las millones de personas que diariamente consultan el proyecto. De tal modo es una vitrina para dar a conocer personas relevante enciclopedicamente, instituciones culturales y sucesos históricos.

#### Algunos números de la enciclopedia

› Wikipedia es la primera página web que aparece en los buscadores después de las redes sociales. › El impacto no es sólo en un idioma ya que Wikipedia está escrita en 287 idiomas.

- 
- › En Wikipedia en español hay 1.322.000 artículos.
- › Wikipedia en español es la sexta enciclopedia en el mundo.

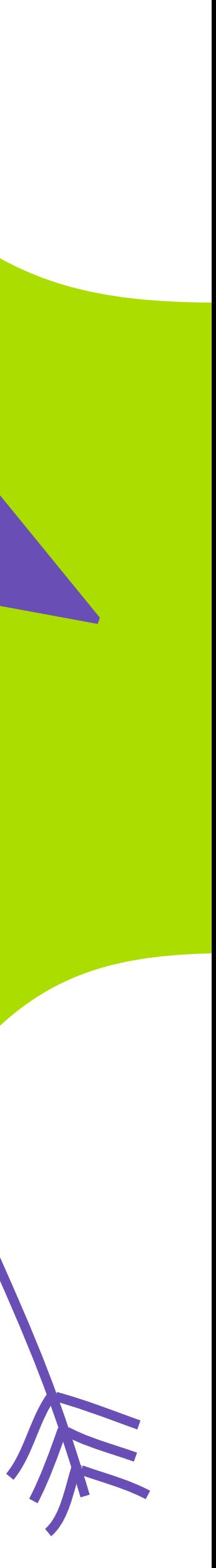

## ¿Cuál es el impacto de estar presentes en Wikipedia?

Guía Talleres ¿Cuál es el impacto de estar presentes en Wikipedia? pág 2

Para acceder a determinadas áreas en Wikipedia, como puede ser al espacio "taller" o "el editor visual" hay que crearse un usuario.

## Creación del usuario ¿Qué hay que tener en cuenta antes de empezar a editar?

Es importante aclarar que el usuario no debe estar vinculado con su profesión y/o institución en la que trabaja/estudia, ya que Wikipedia no es un espacio de autopromoción y es necesario mantener la neutralidad en la edición. Es importante que los usuarios no sean creados todos bajo una misma dirección de IP. Es decir que los/as participantes de la capacitación vayan a las actividades con sus usuarios creados desde casa.

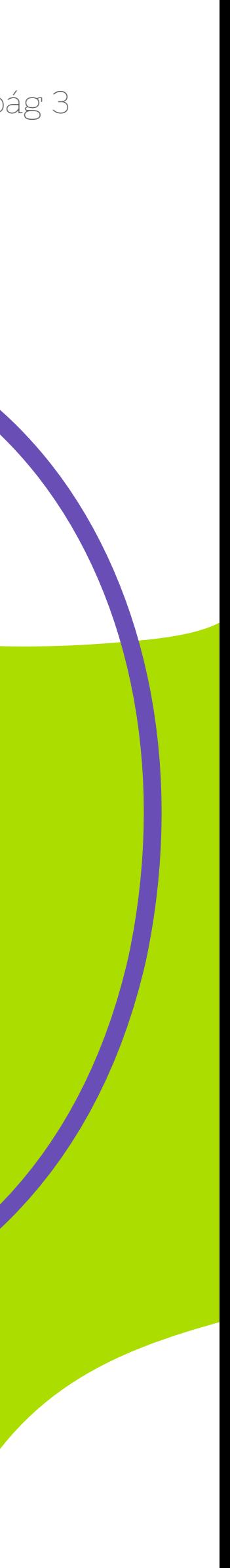

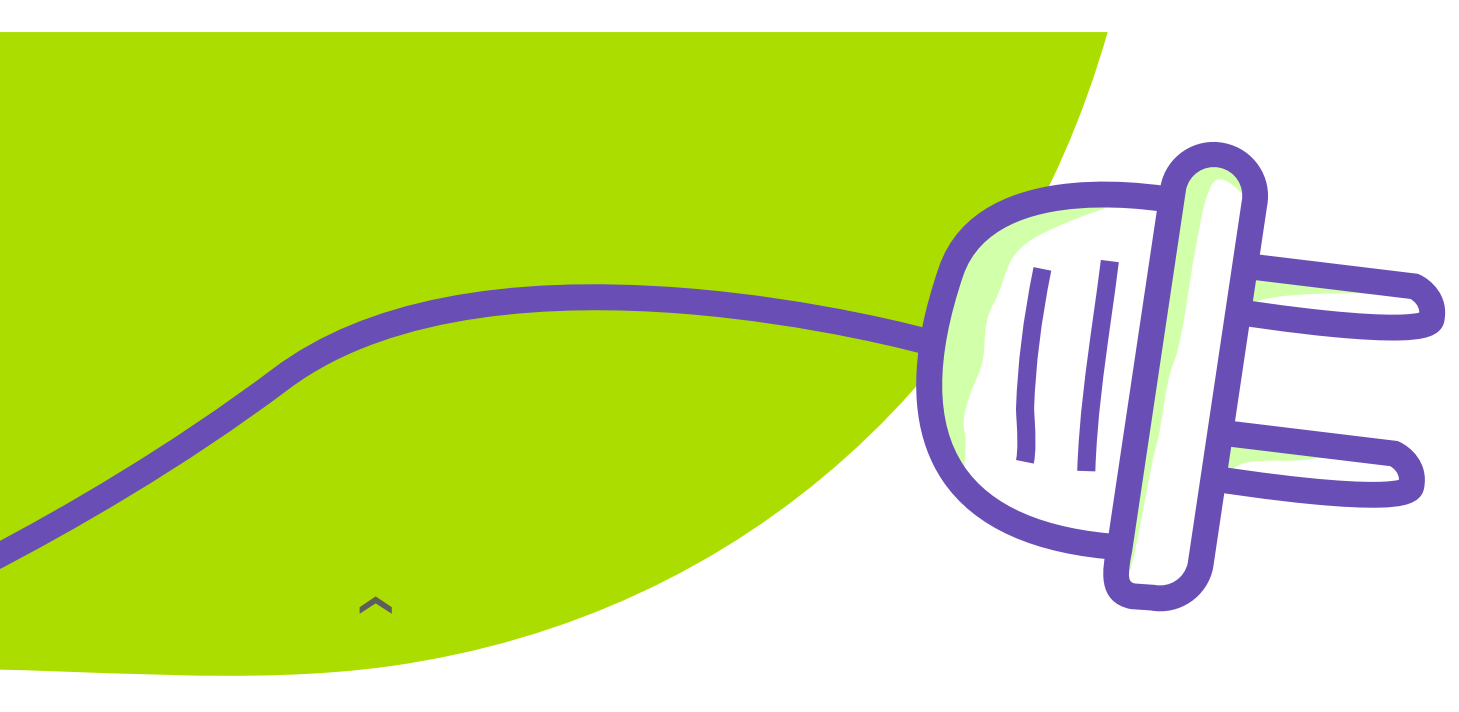

#### ¿Qué no se puede hacer en los artículos?

Wikipedia se rige sobre los principios de brindar información enciclopedicamente relevante y neutral.

De esta manera no se puede:

› Hacer autopromoción dentro de los artículos.

› No se puede adjetivar dentro de los artículos.

› No se puede utilizar como referencias redes sociales (facebook, twitter, instagram, snapchap) ni blogs personales. Toda la información debe estar referenciada usando referencias consideradas confiables.

**Siempre se debe intentar mantener el punto de vista neutral:** escribir los artículos haciendo referencias a múltiples voces que trabajaron, abordaron el tema, citar la mayor cantidad de fuentes posibles sobre la temática.

#### ¿Los artículos tienen que tener una cantidad mínima de secciones?

No, lo importante es que cada sección, afirmación o dato esté referenciado mediante una fuente de información fiable.

#### ¿Cómo sabemos si un artículo es bueno o no?

Hay que estar atentos a los carteles (banners) que están al principio del artículo, en ellos hay información que alerta sobre lo que le falta al artículo o si es correcto para los parámetros de Wikipedia. Además hay que chequear que tipo de fuentes-referencias tiene el artículo, la calidad de las fuentes demostrará la fiabilidad de los artículos.

#### ¿Qué es una fuente fiable?

- › Notas periodísticas de diarios reconocidos, no diarios amarillistas.
- › Libros publicados.
- › Sitios web del estado.
- › Fallos judiciales, publicaciones en el boletín oficial, resoluciones y leyes.

#### ¿Qué hay que tener en cuenta a la hora de construir un artículo?

Los artículos de Wikipedia tienen que estar "wikificados" esto significa que deben estar creados bajo las normas estilísticas de Wikipedia. De esta manera debe haber un primer párrafo que sea autoconclusivo, esto quiere decir que pueda ser leído y entendida la naturaleza del artículo. La información debe ser concreta y directa sin lenguaje demasiado específico. El artículo debe ser organizado en diferentes secciones que permitan entender el artículo de manera más ordenada. Por último se debe **referenciar** la información (es decir agregar fuentes primarias), **enlazar** (linkear a otros artículos de Wikipedia) y se debe **agregar categorías** en todos los artículos.

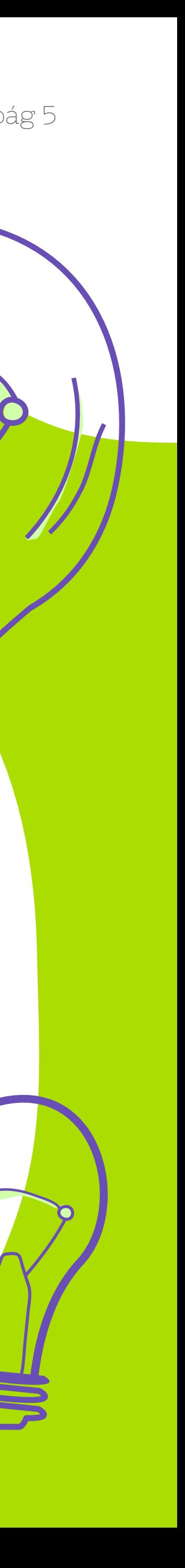

›

## Dinámica de trabajo en los talleres

Definir qué temática editaremos durante las actividades:

› Investigar en Wikipedia que artículos necesitan mejoras o que pueden crearse. › Armar un corpus de artículos que serán la base del trabajo a realizar con los/as participantes del taller. Este paso lo realizamos en conjunto con los/as referentes de las instituciones culturales que convocan al taller, la cantidad de artículos va a depender de la cantidad de participantes con los/as se propone trabajar. › Armar un listado de posibles fuentes a utilizar para mejorar/crear los artículos mejorados. Tengan en cuenta que las fuentes deben ser primarias y/o secundarias.

› Wikimedia Argentina se encargará de avisar a la comunidad de Wikipedia en español que habrá una comunidad que trabajará en tópicos específicos.

- 
- 
- 
- 

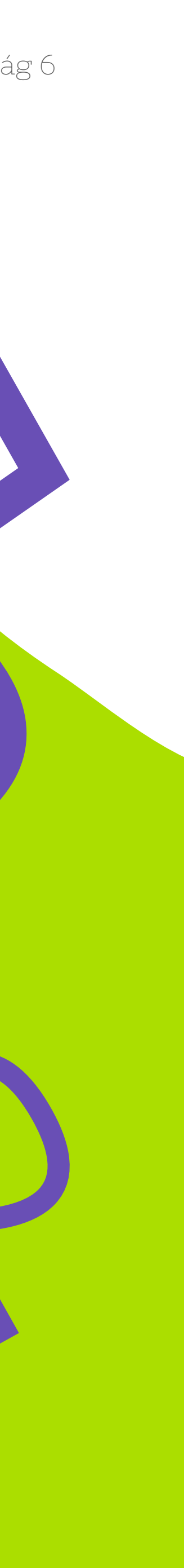

Guía Talleres Dinámica de trabajo en los talleres pág 6

Dinámica de trabajo en los talleres

# ¿Cómo editamos?

› Las ediciones que se proponen realizar, ya sea en un artículo que ya existe o en uno que estamos creando, es importante realizarlas previamente en nuestro espacio de Taller, todos los que tenemos realizado un usuario en Wikipedia contamos con éste espacio.

› Para editar ya sea en el espacio de Taller como en los artículos creados es importante activar el editor visual, para hacerlo cada vez que queremos editar debemos clickear en la opción de "editar", no "editar en código". Les compartimos un tutorial para hacerlo.

› Una vez que se encuentren en el espacio de taller tendrán las diferentes herramientas para realizar la edición. Les compartimos tutoriales para organizar la edición del contenido:

- 1. Manual de estilo
- 2. ¿Cómo agregar una categoría a un artículo de Wikipedia?
- 3. ¿Cómo agregar enlaces internos?
- 4. ¿Cómo agregar referencias a un artículo de Wikipedia?
- 5. ¿Cómo crear un artículo de Wikipedia?
- 6. ¿Cómo subir una imagen a Wikimedia Commons?

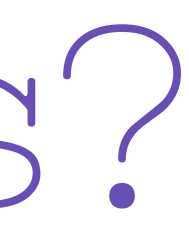

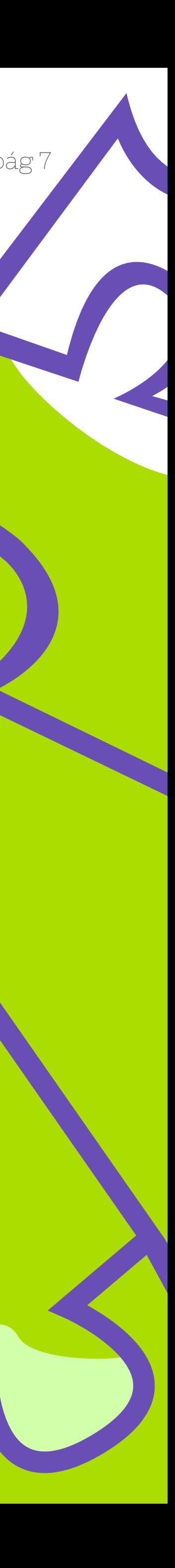

### Para tener en cuenta

Todo lo que se escribe en Wikipedia puede recuperarse, nada se borra del todo. Siempre pueden recurrir a los tutoriales para arrancar la edición y hacer mejoras en los artículos.

Cualquier duda que surja en en el proceso de edición y en el trabajo del aula tienen el apoyo del Programa de promoción de instituciones culturales de Wikimedia Argentina para realizar todas sus consultas.

![](_page_9_Picture_6.jpeg)

## ¡Esperamos sus contribuciones y experiencias de trabajo con Wikipedia!

![](_page_10_Picture_3.jpeg)

comunicacion@wikimedia.org.ar @WikimediaArgentina @wikimedia\_ar

![](_page_10_Picture_7.jpeg)

![](_page_10_Picture_8.jpeg)

Guía Talleres Contacto